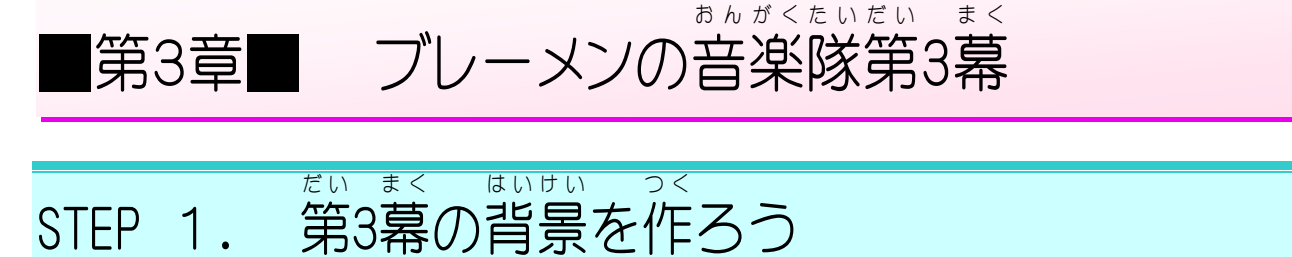

1. 「背景1」を使って、第3幕の背景を作りましょう

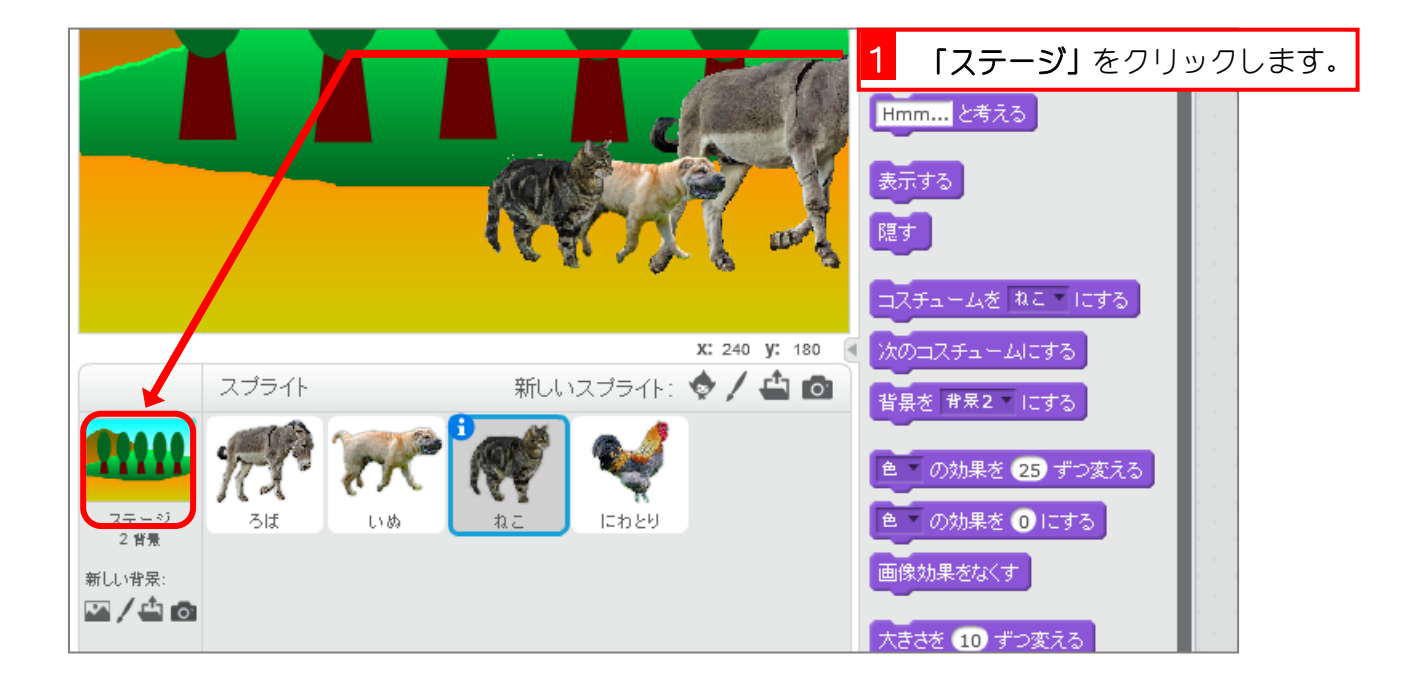

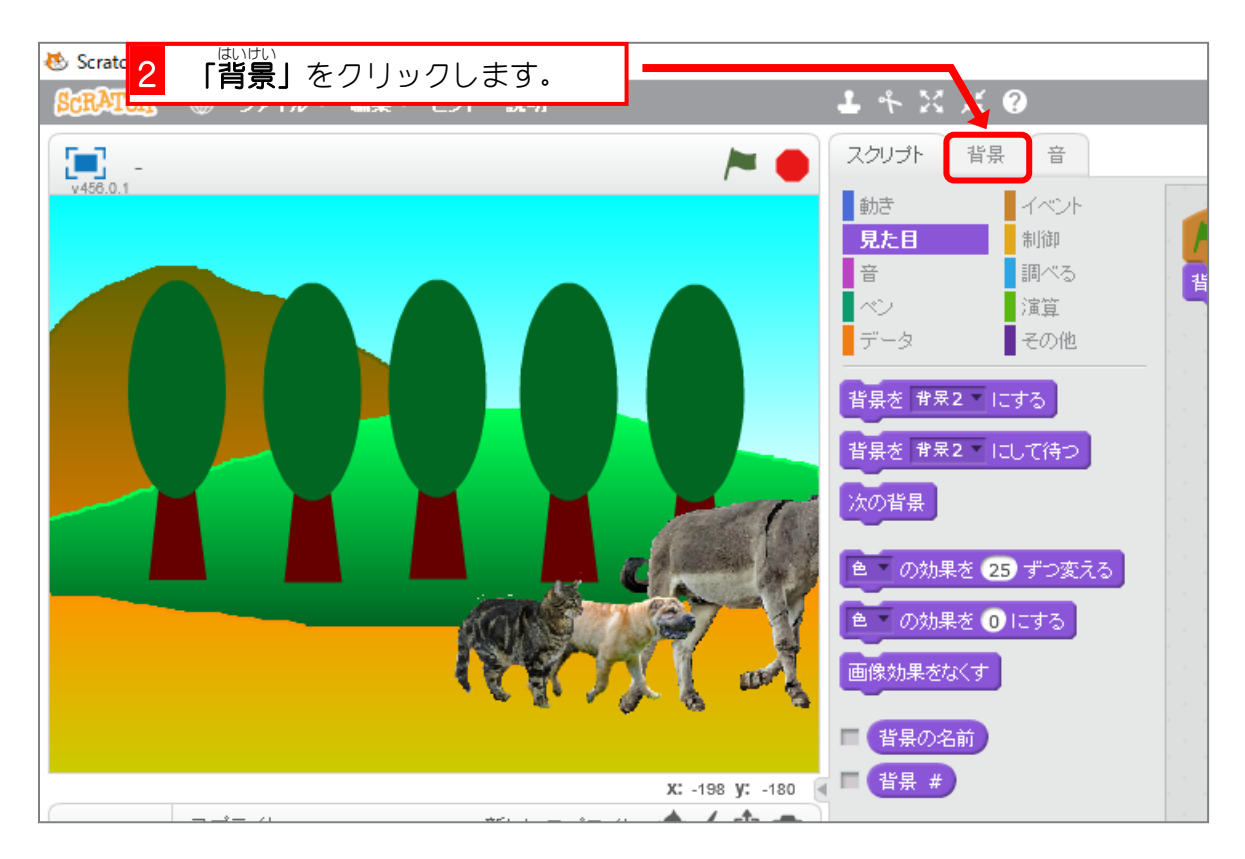

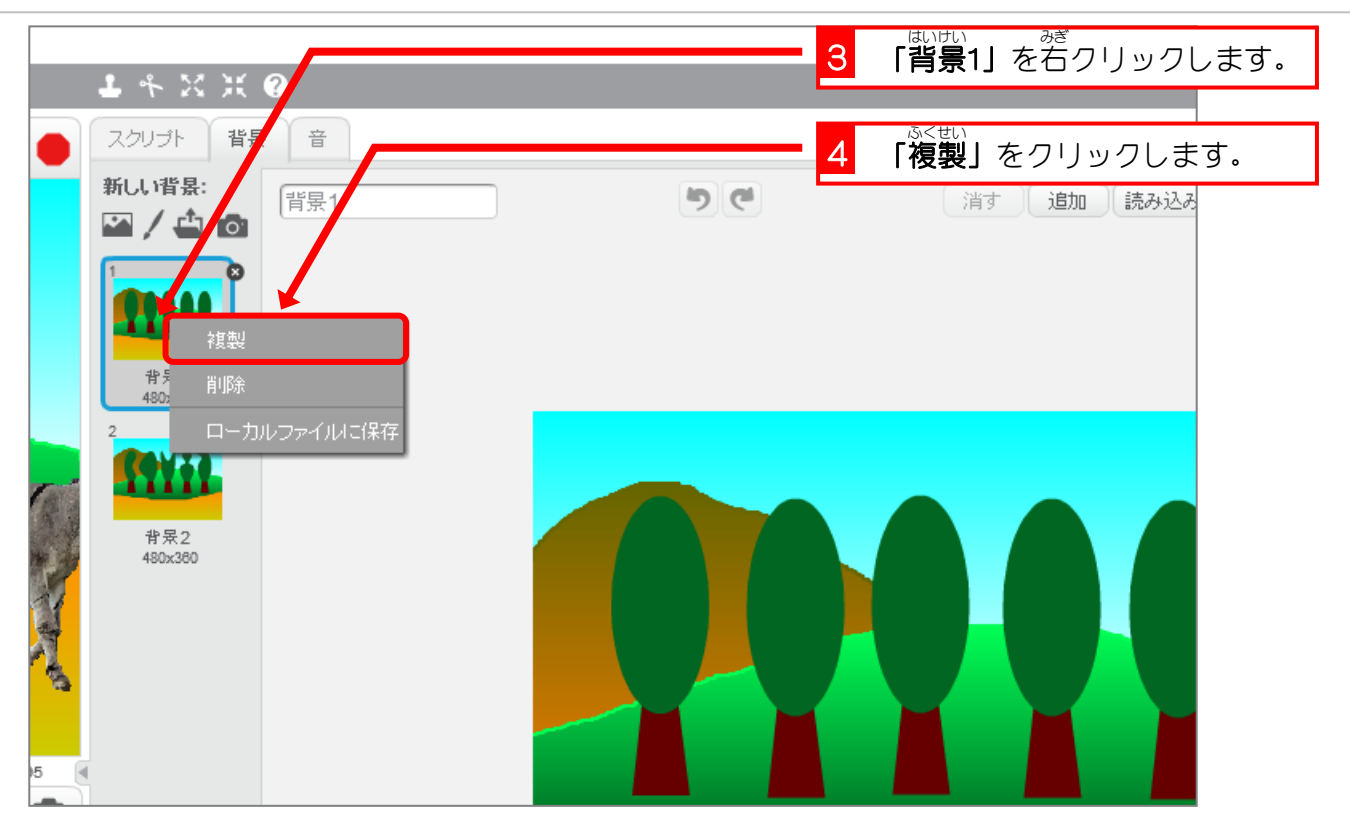

2. 木 き を消 け しましょう

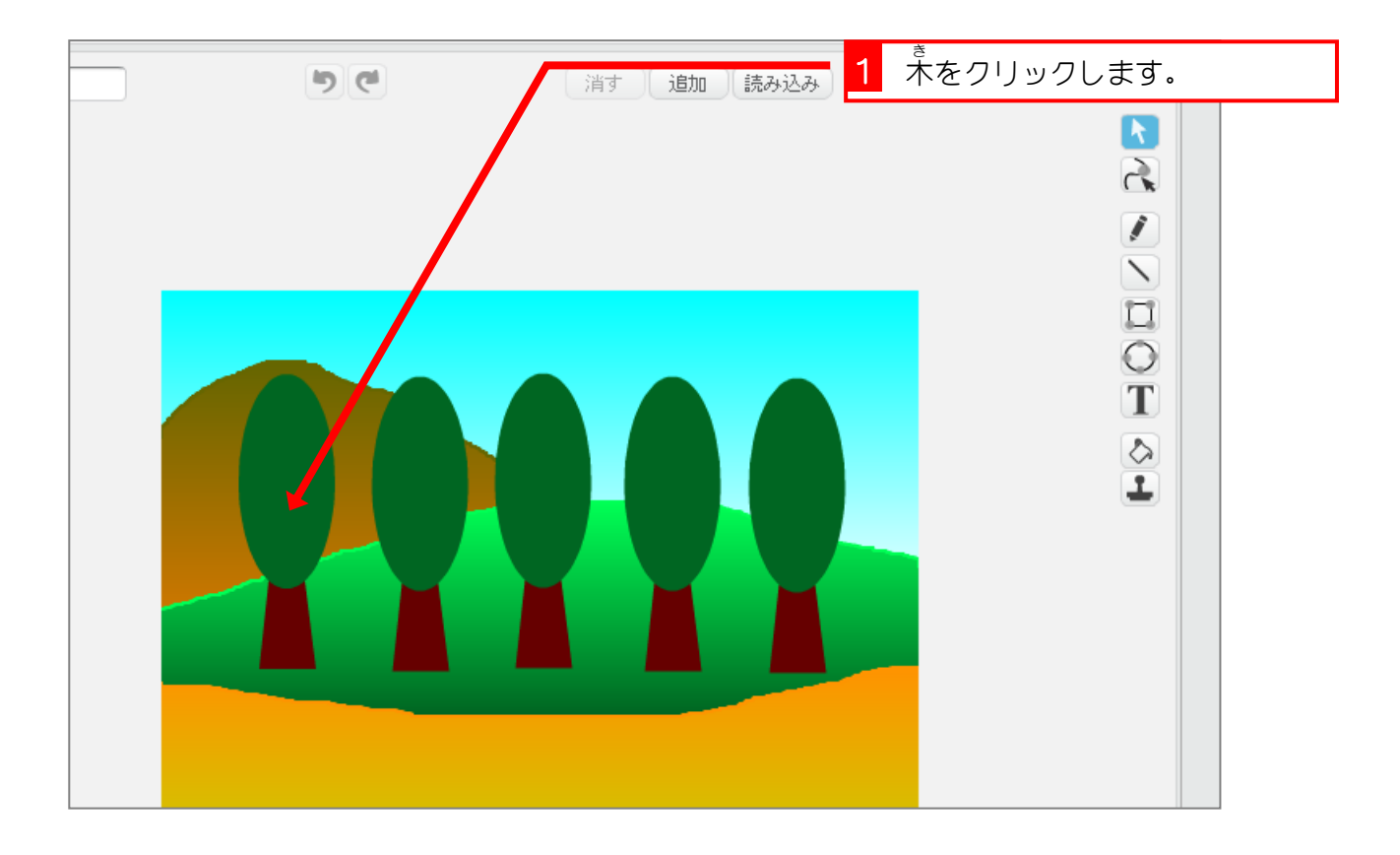

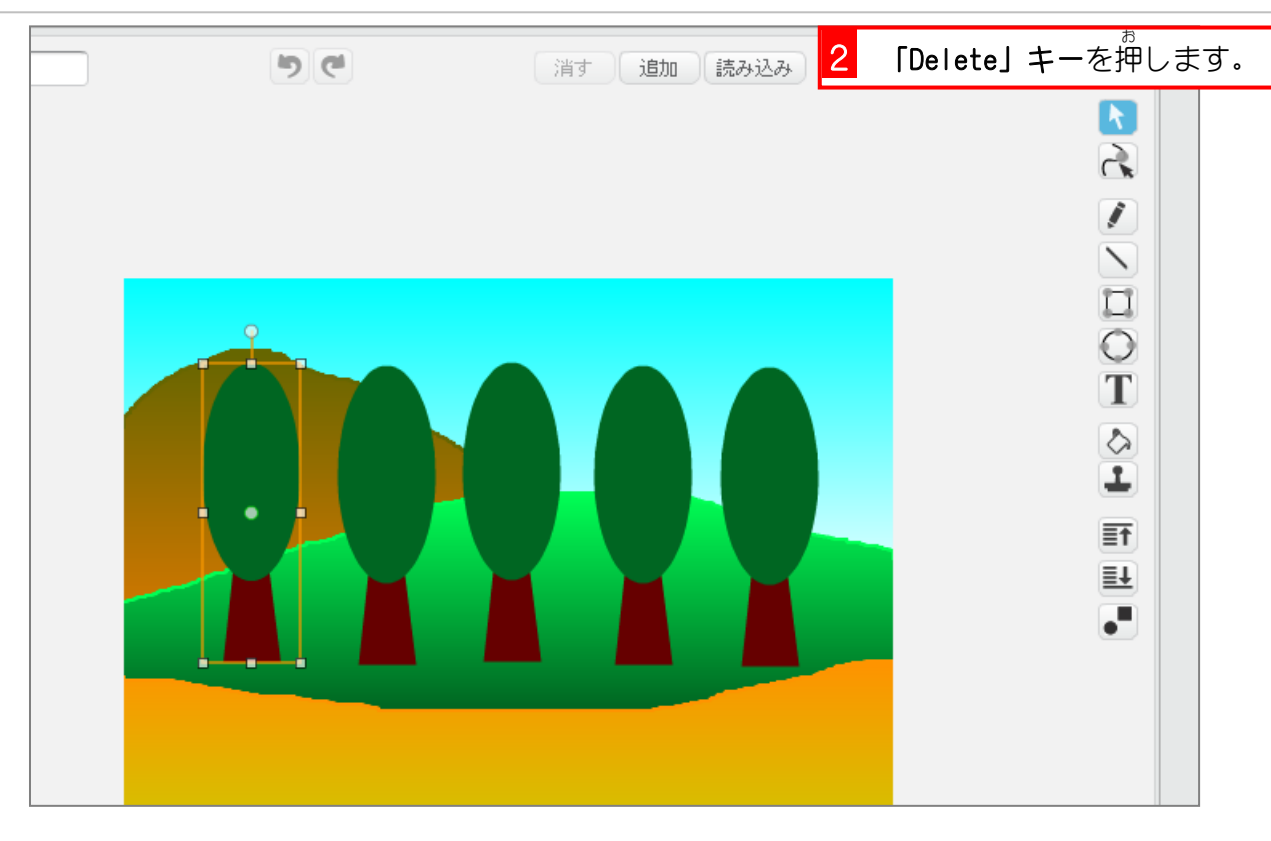

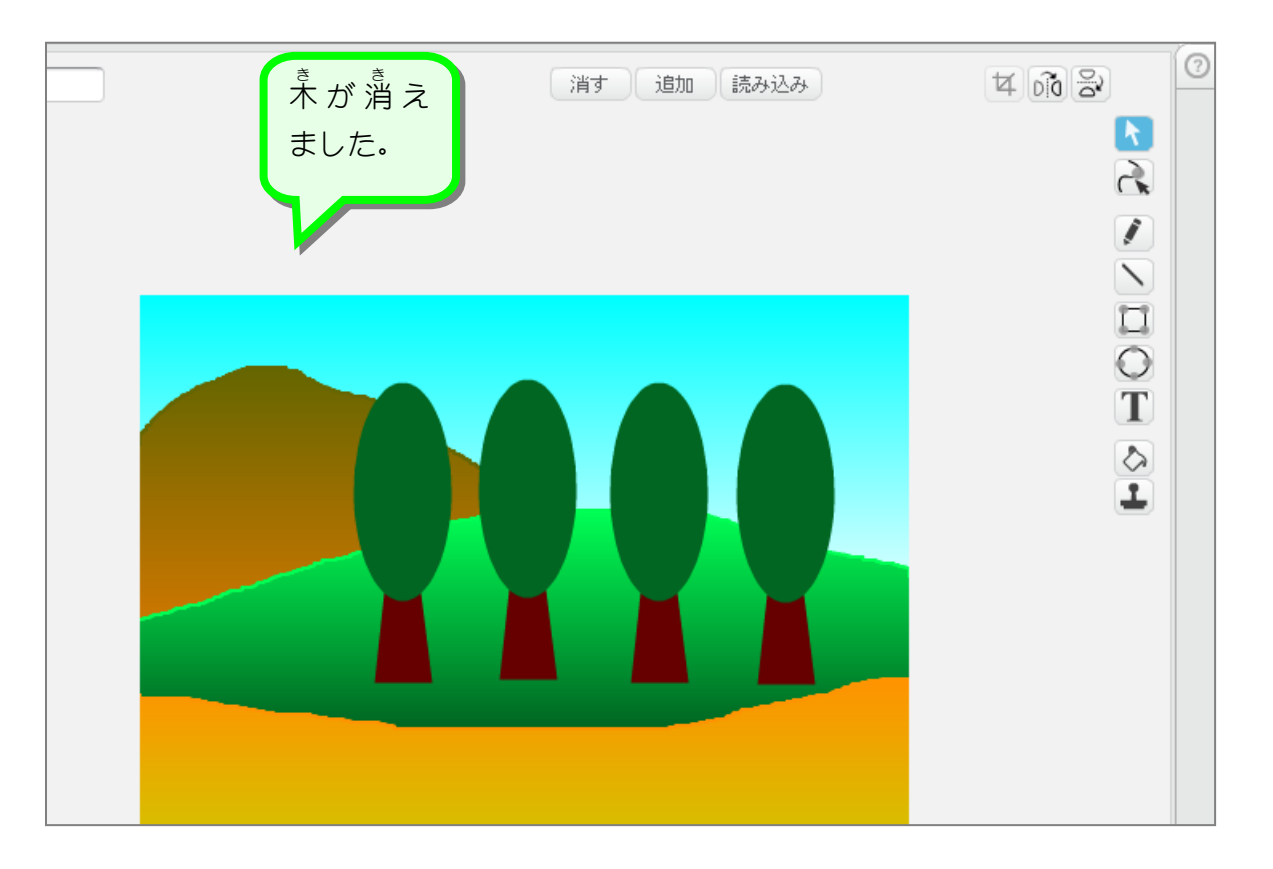

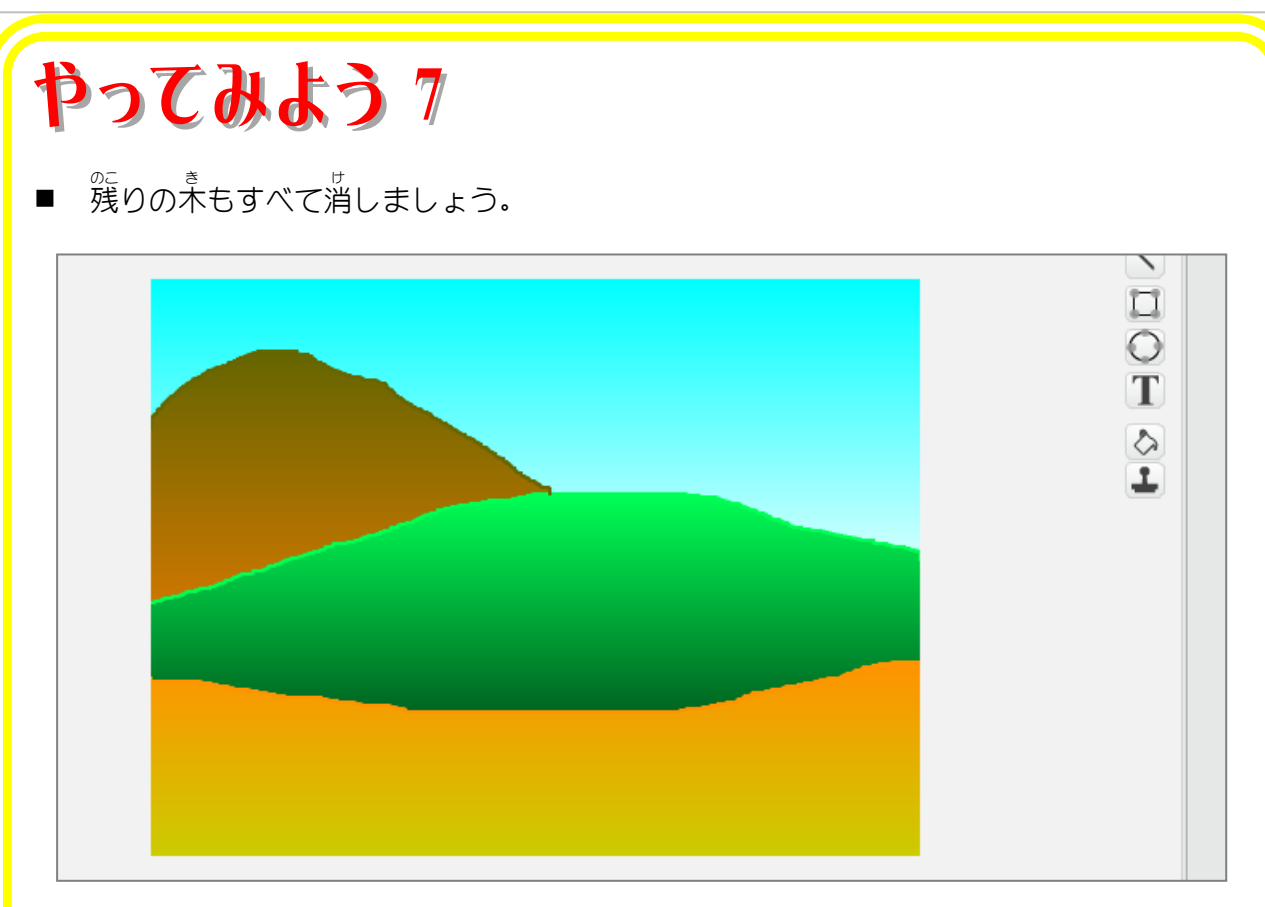

■ USBメモリにある「家1」を使って 新 しいスプライトを作りましょう。

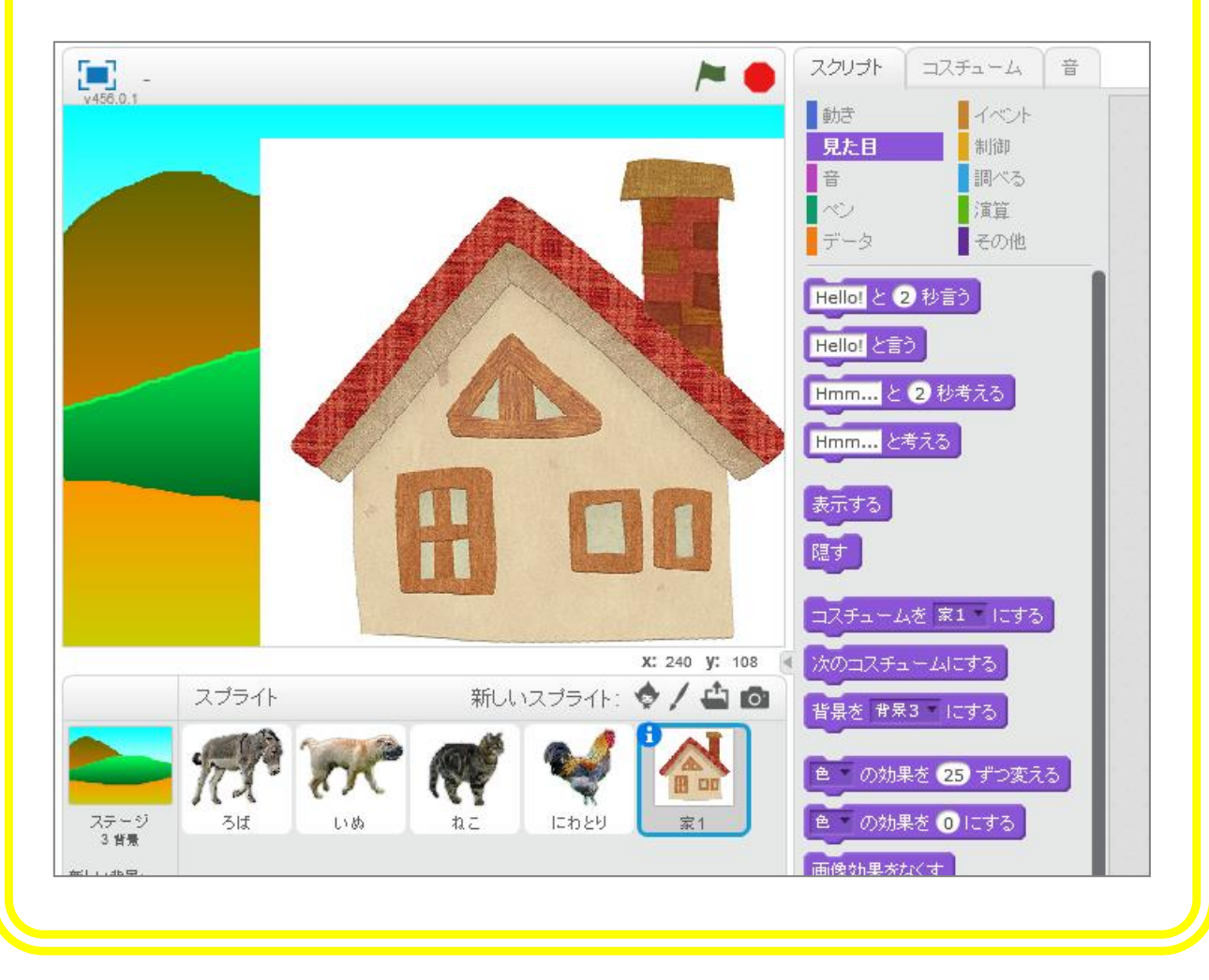

## - ぃぇ゠まゎ゠゠∪ぅ゠<u>ぁぁぁ</u><br>3.家の周りの白い部分を消しましょう

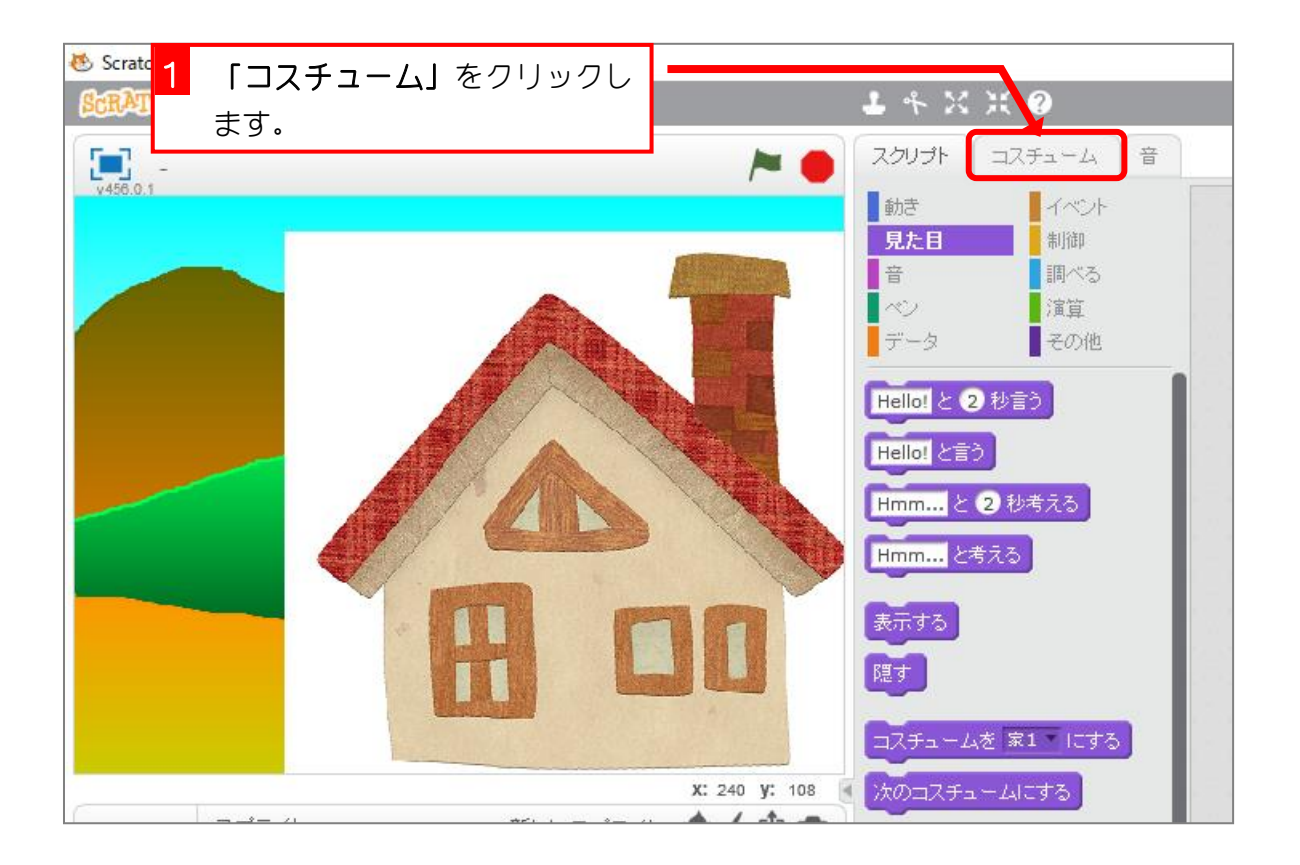

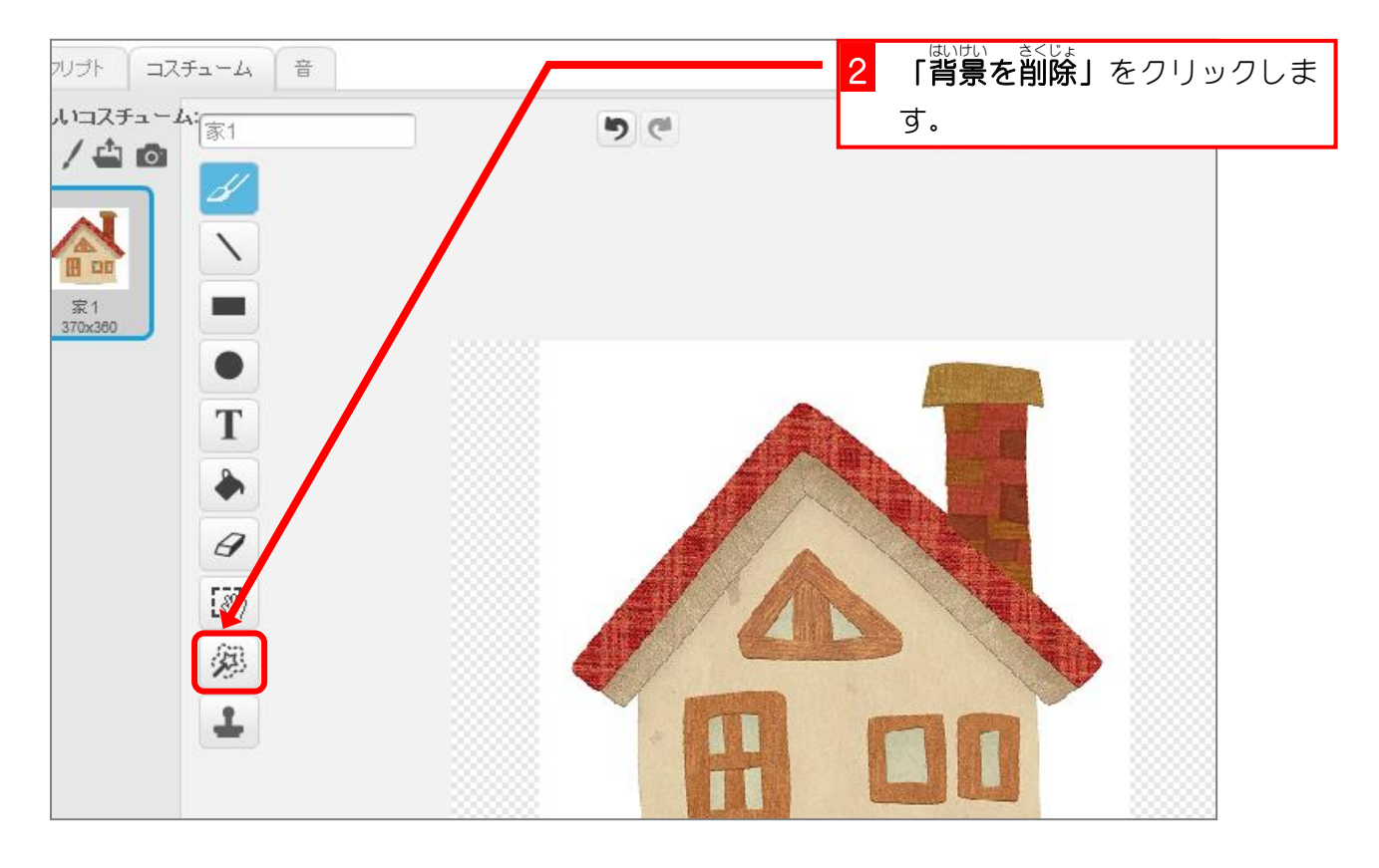

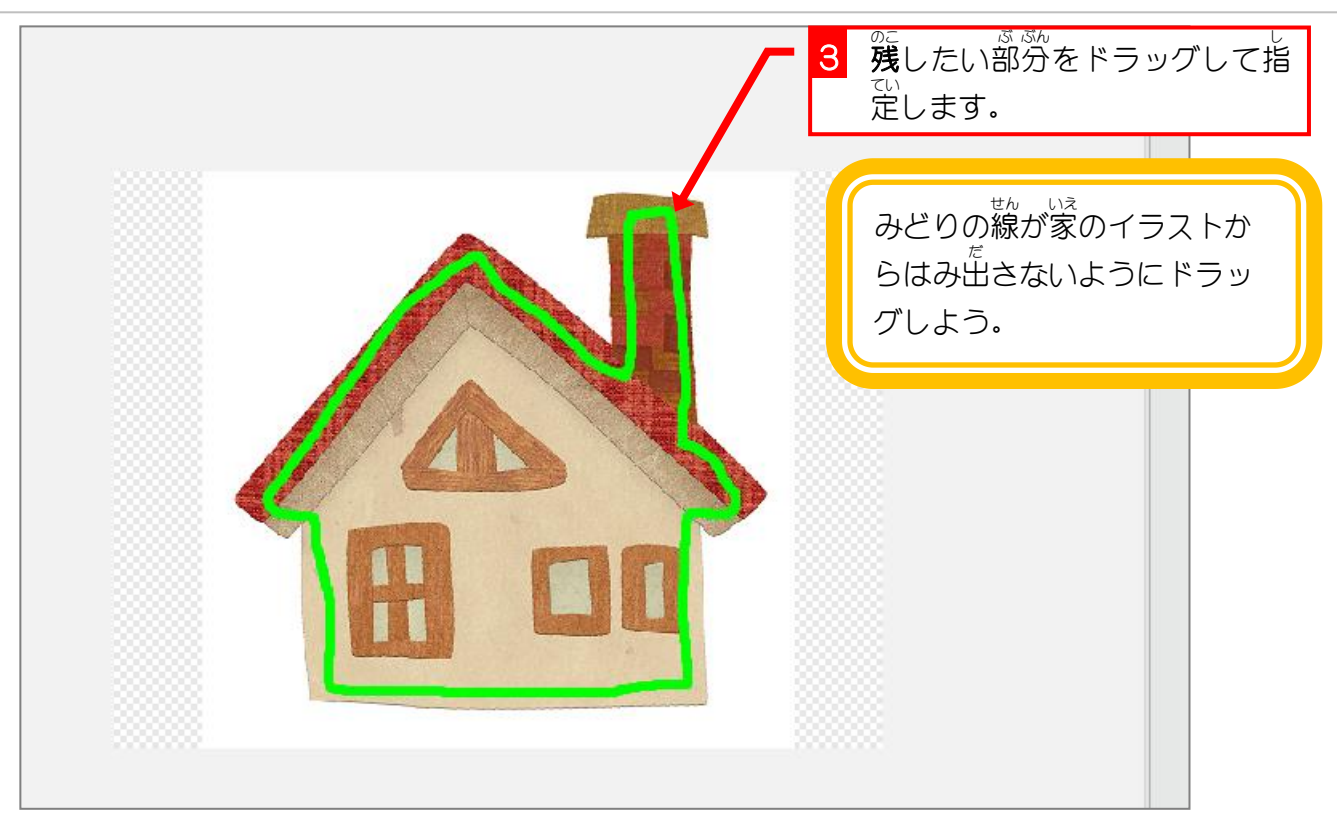

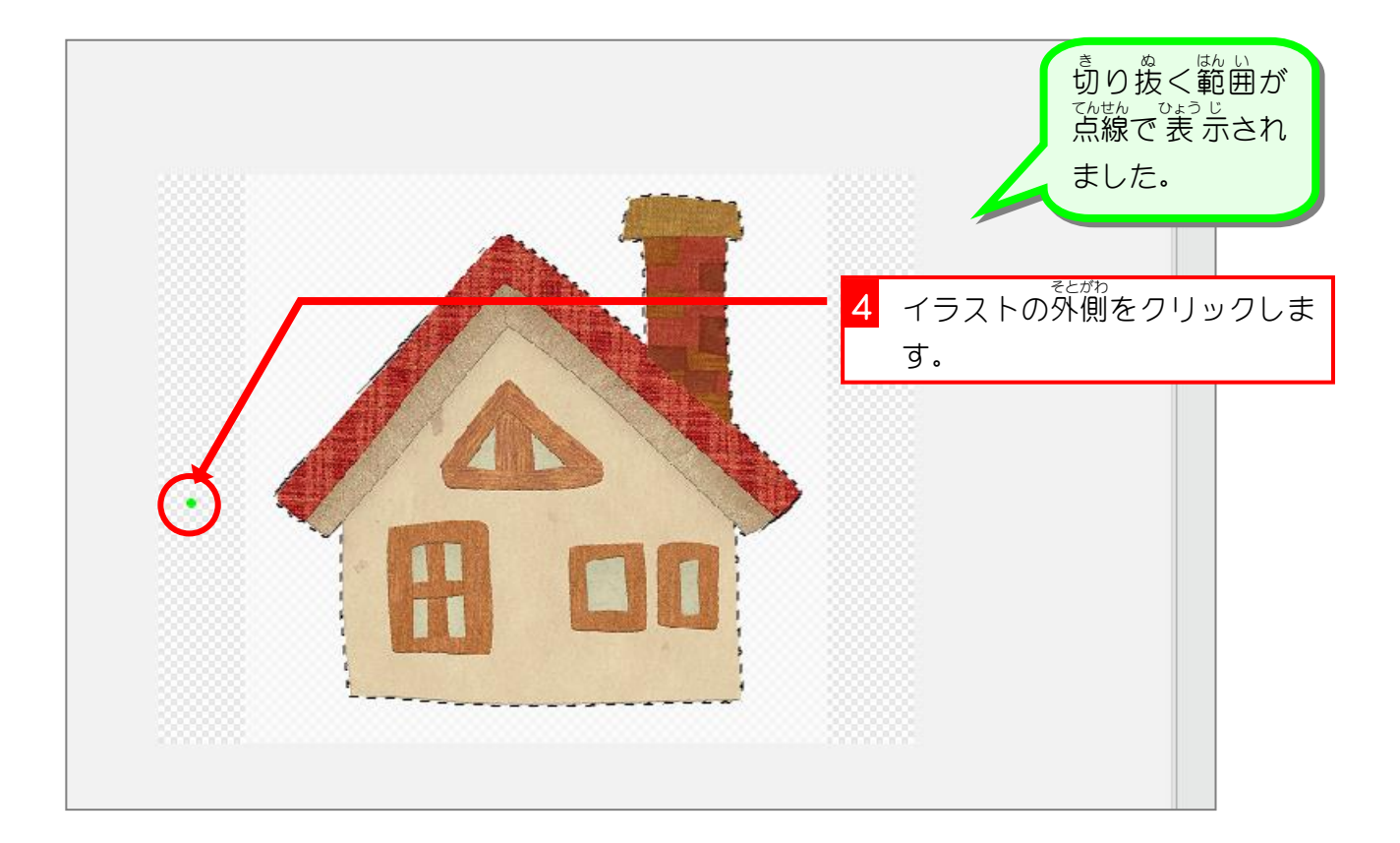

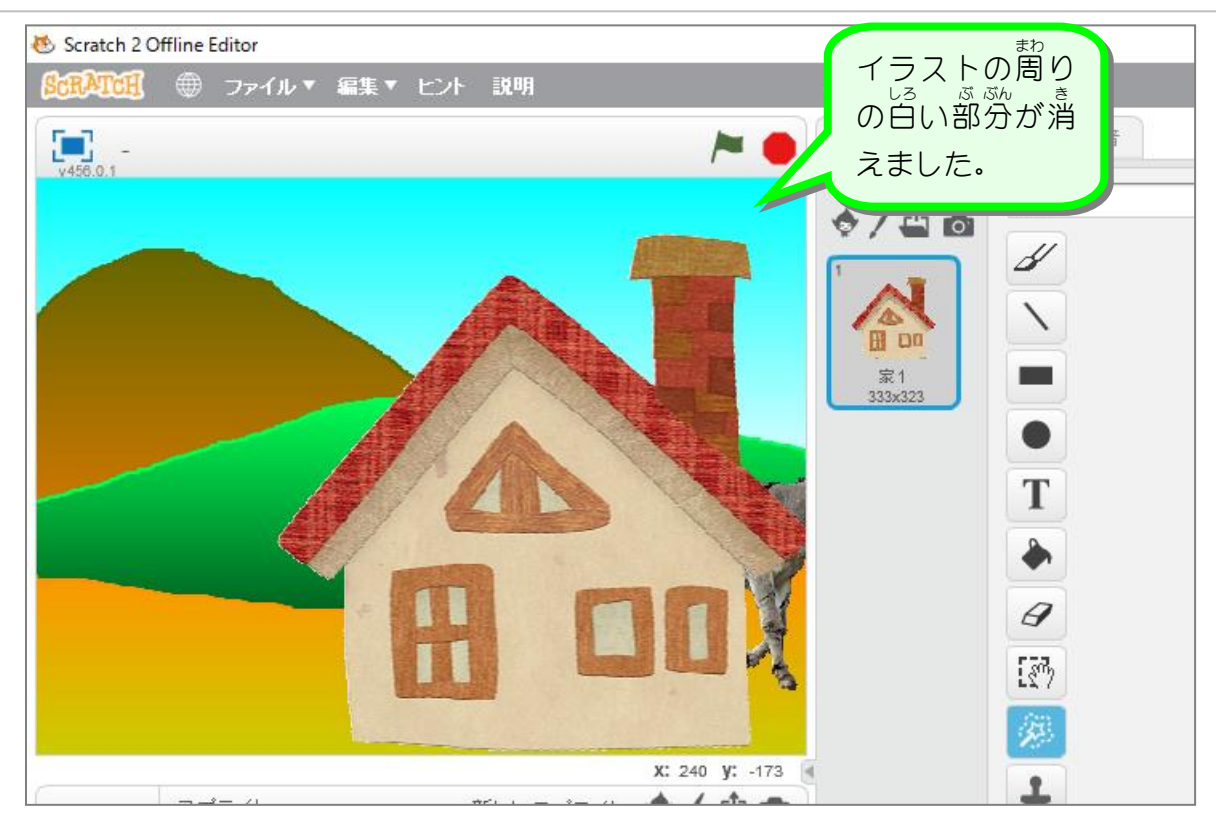

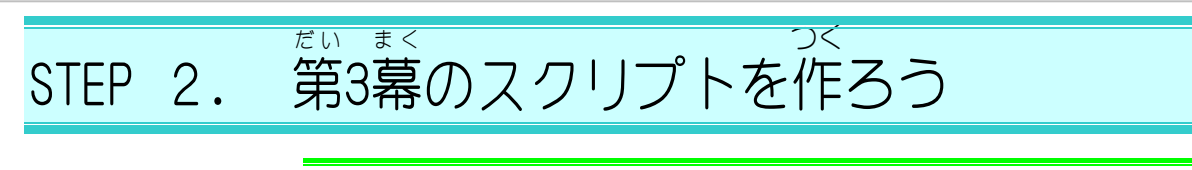

## 1. 旗 はた がクリックされたときに「家 いえ 1」が消 き えるようにしま しょう

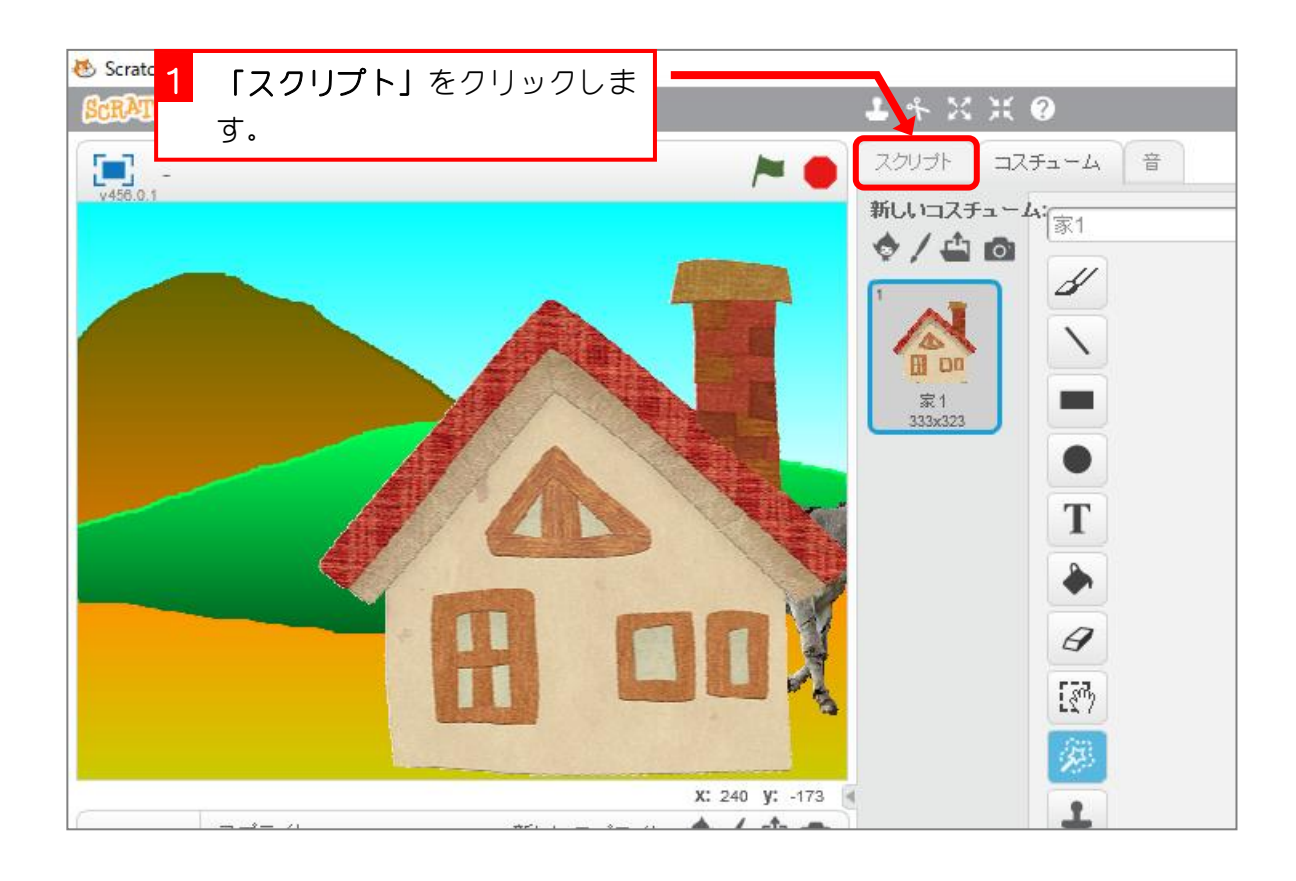

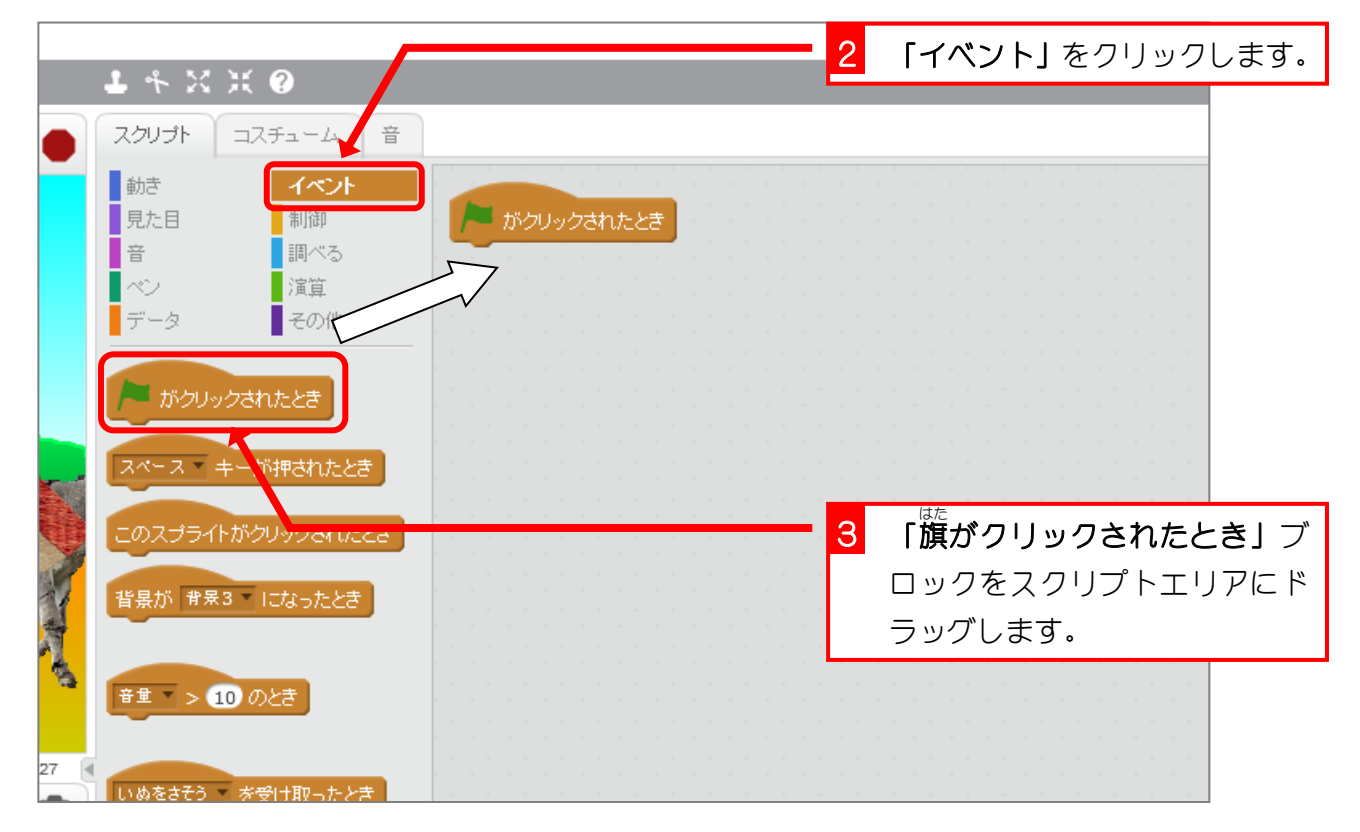

スクラッチでプログラミング Vol.4

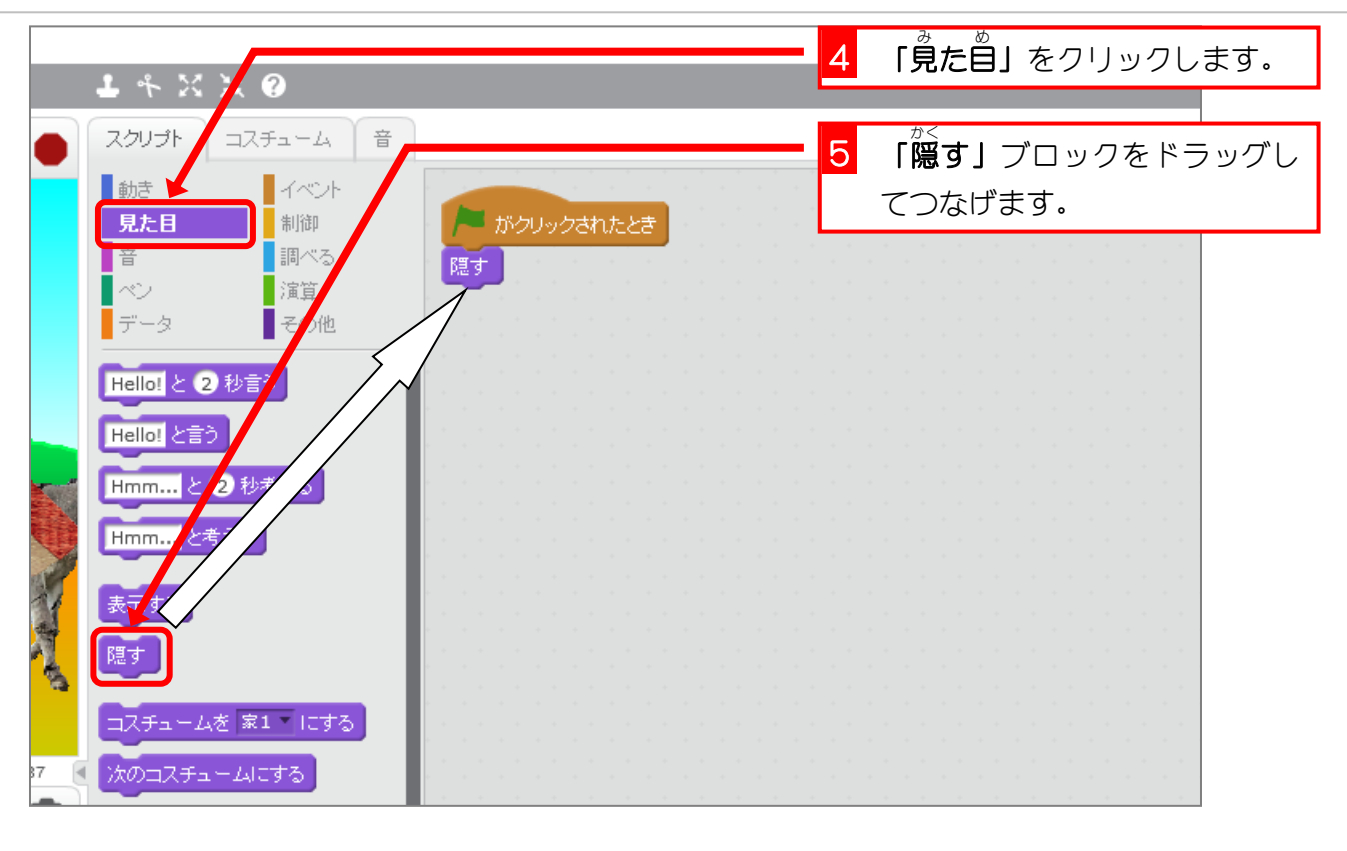

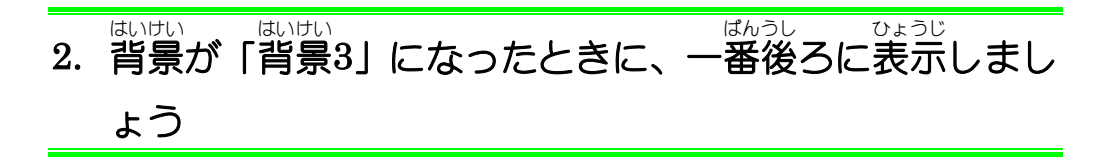

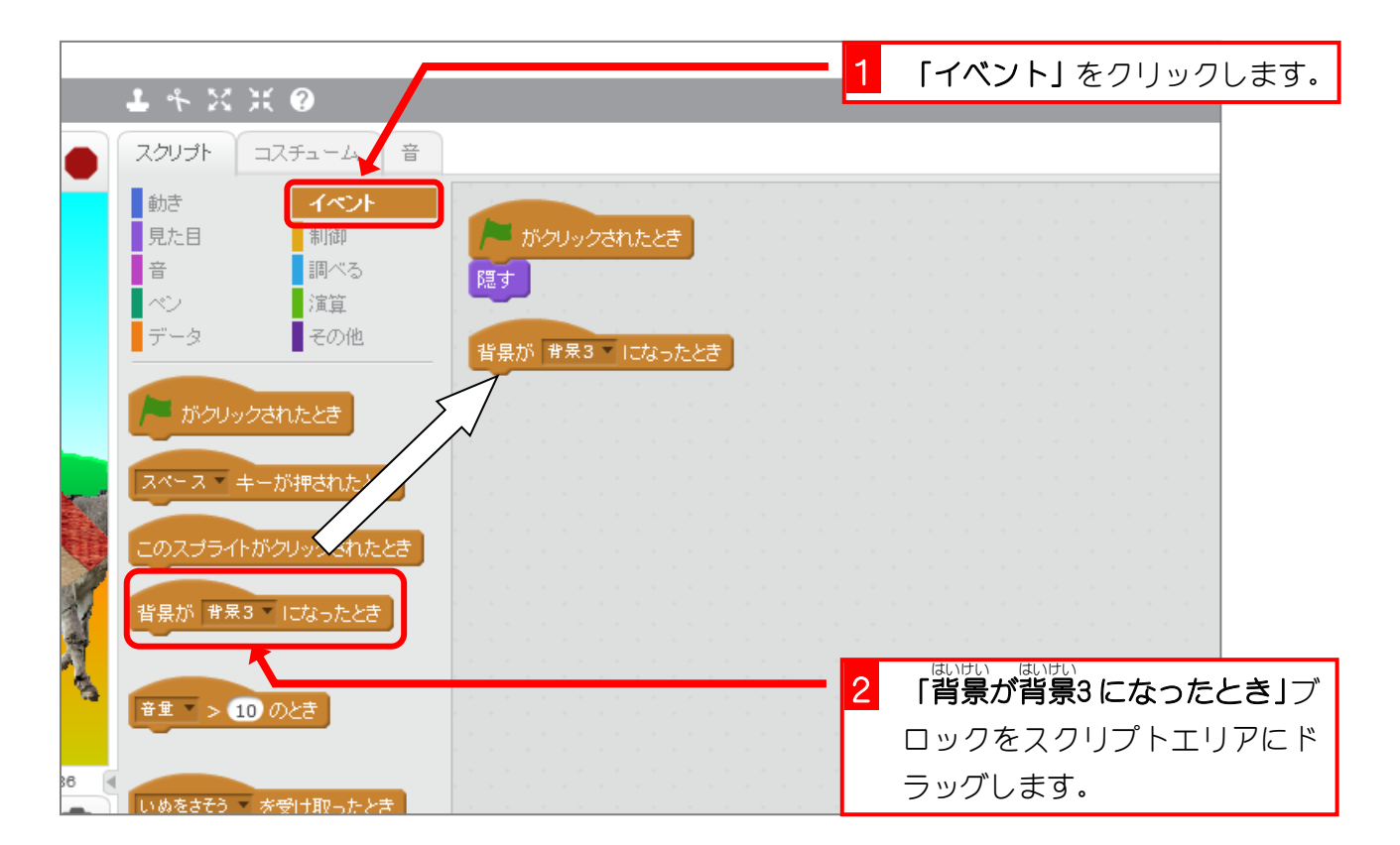

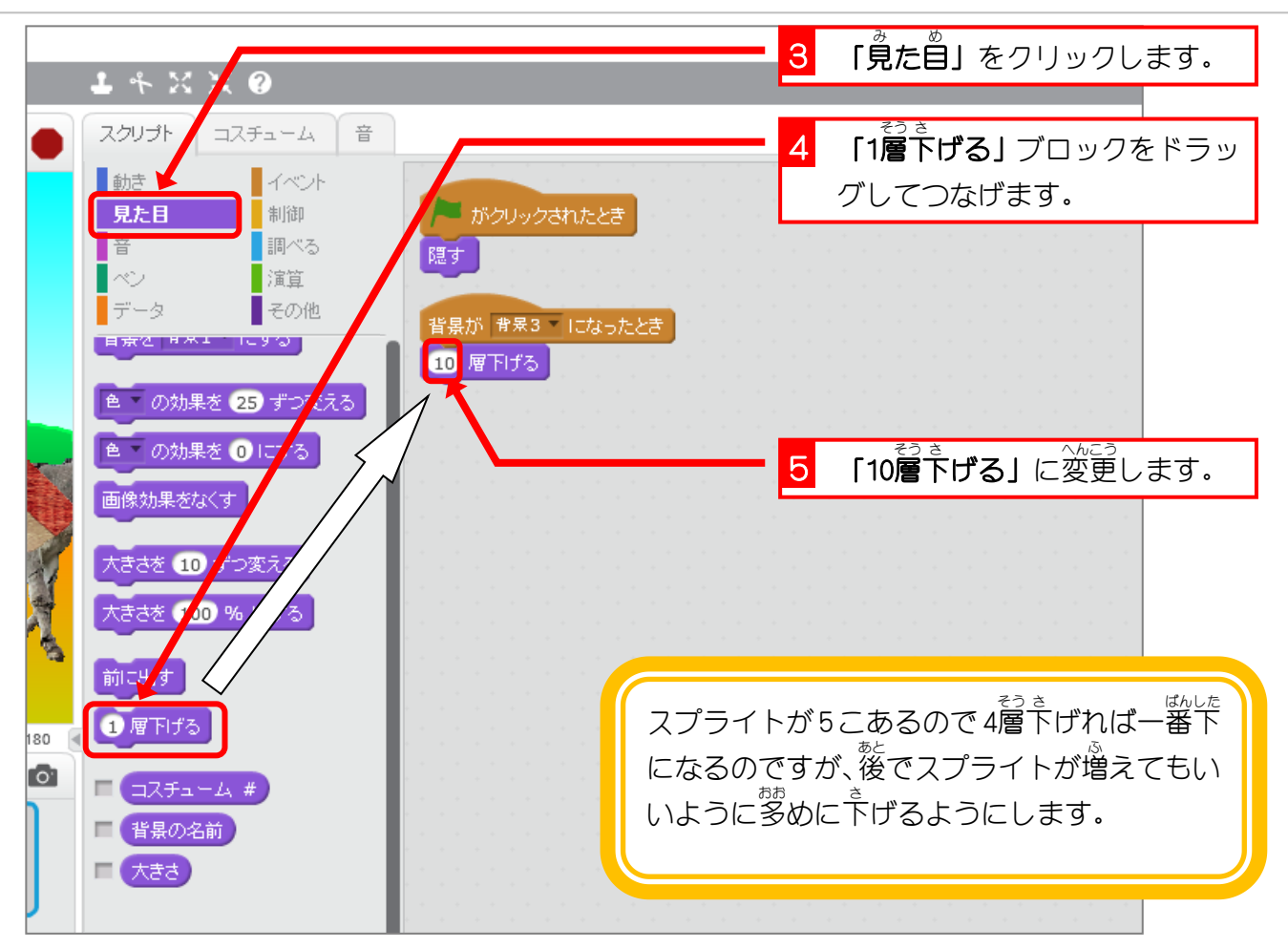

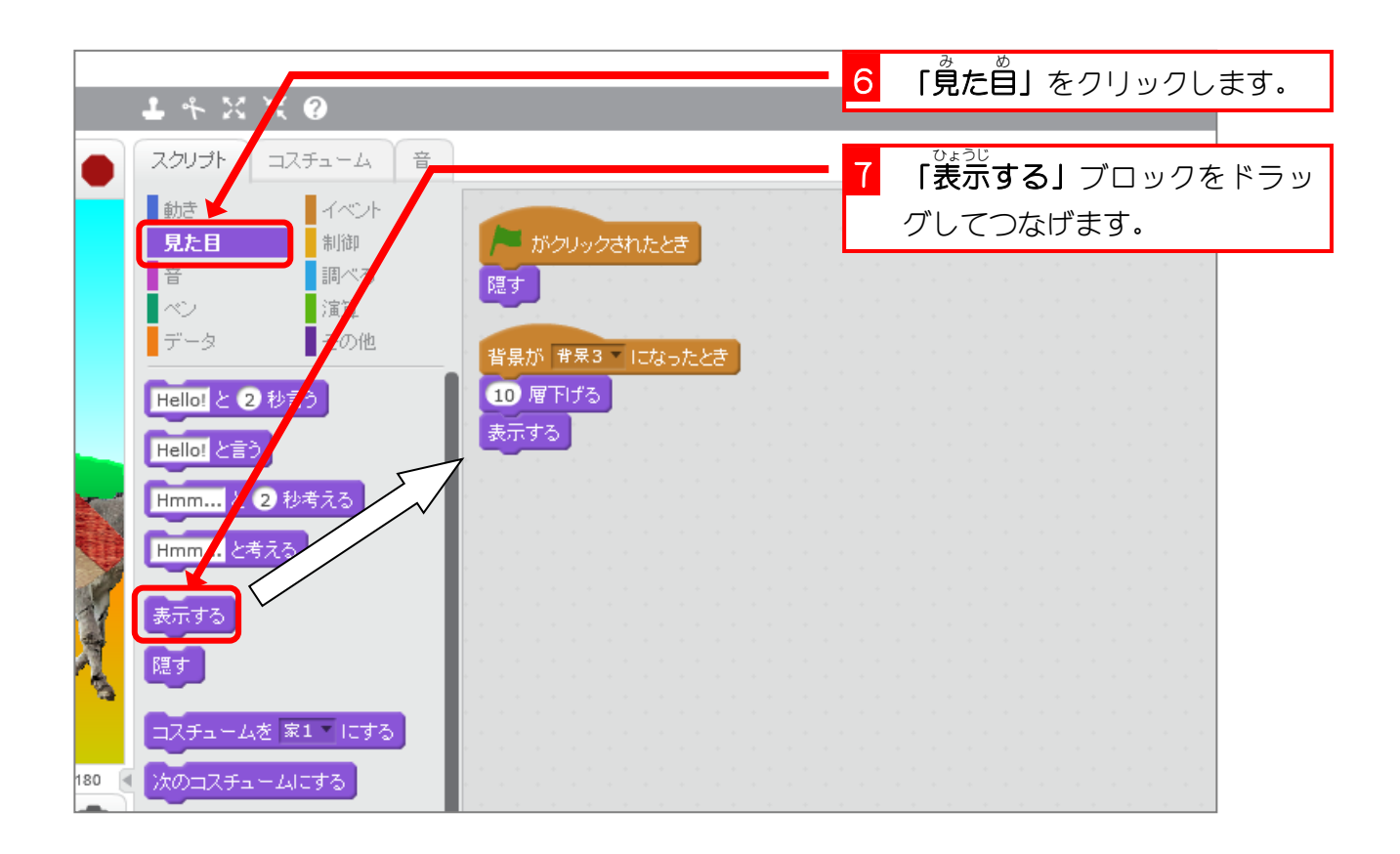